## **Pesseract Detailed Installation Instructions**

If you go step-by-step you probably don't need these instructions. If something goes wrong, then these instructions will be helpful.

## *Microsoft.Net Framework (Windows 10)*

It is important to get the CORRECT Microsoft.Net Framework 4.6.2 files. This is the correct URL for Windows 10:

<https://download.microsoft.com/download/E/F/D/EFD52638-B804-4865-BB57-47F4B9C80269/NDP462-DevPack-KB3151934-ENU.exe>

After you install the Microsoft.Net Framework 4.6.2 files correctly, if you go to *Control Panel* and go under *Programs and Features*, you should see this:

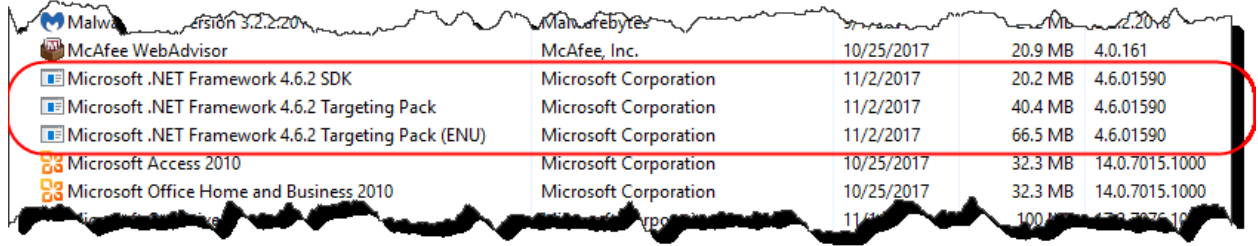

BE SURE to install the Microsoft.Net Framework 4.6.2 BEFORE in install the Pesseract application.

## *Microsoft.Net Framework (Windows 7 or Windows 8)*

It is important to get the CORRECT Microsoft.Net Framework 4.6.2 files. This is the correct URL for Windows 7 or Windows 8:

<https://www.microsoft.com/en-us/download/details.aspx?id=53345>

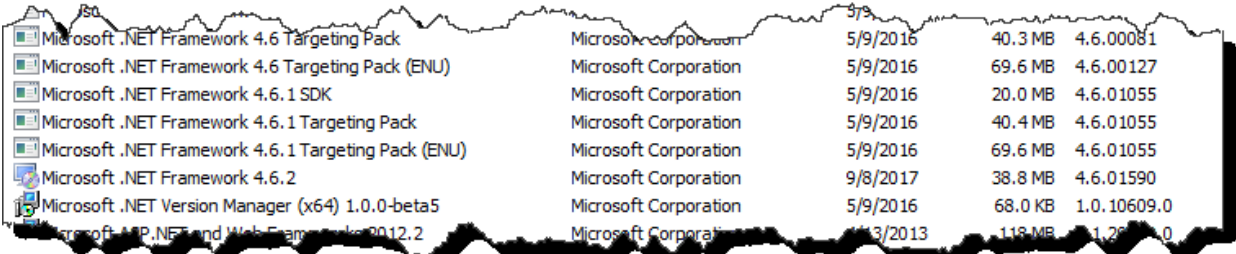